# Brukerveiledning for tilpassing av kalkulasjonsmalen for EVU-tilbud (EVU-malen)

Arbeidsgruppe mars 2018

# Innhold

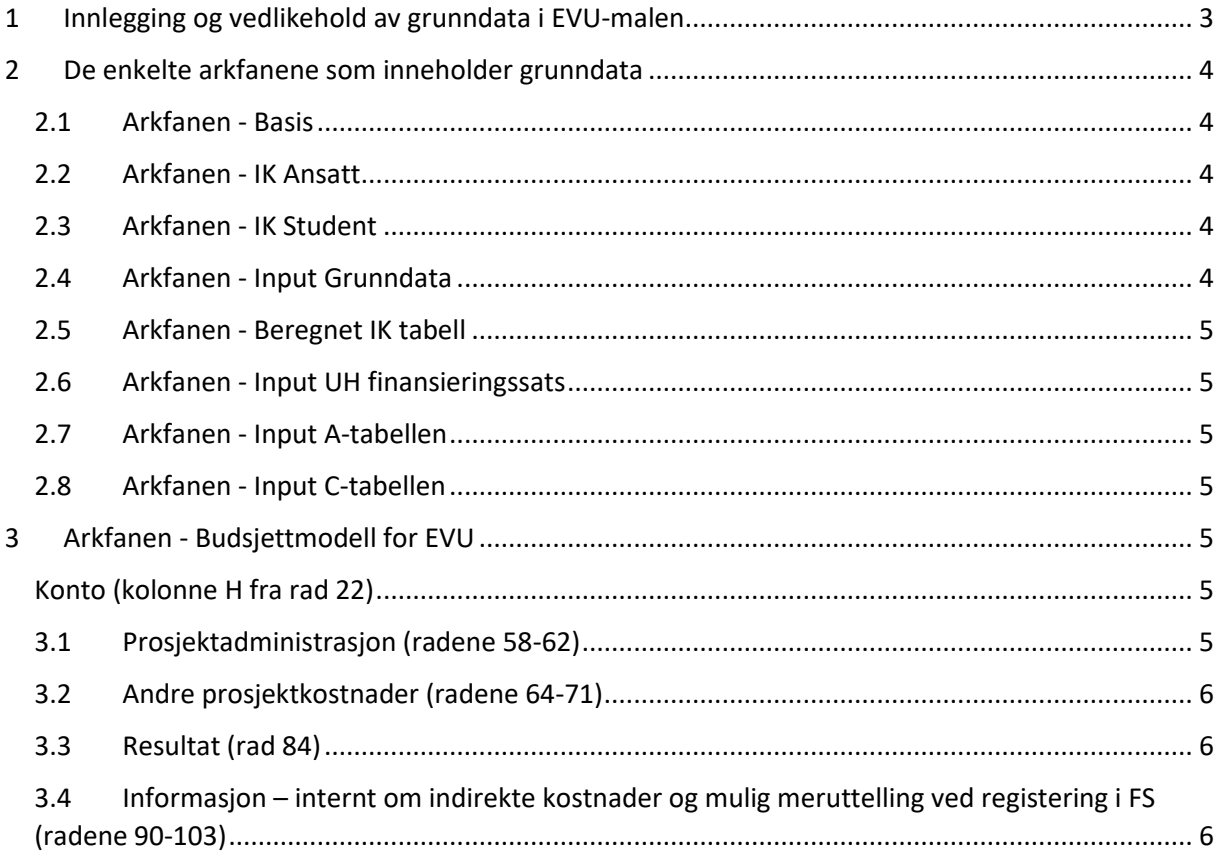

## Innledning

Denne brukerveiledningen bygger på rapporten Enkel budsjettmodell for etter- og videreutdanning (EVU) i UH-sektoren av 13.10.2017, utarbeidet av en arbeidsgruppe oppnevnt av UHRs økonomi– utvalg. Det forutsettes av brukerne er kjent med innholdet i rapporten.

Kalkulasjonsmalen for EVU-tilbud (heretter «EVU-malen») er en Excel-fil med totalt 11 arkfaner. Brukerne av EVU-malen benytter tre av disse arkfanene (Klassifikasjonsskjema, Budsjettmodell for EVU og Info KDs finansieringskategori). De resterende 8 arkfanene inneholder virksomhetsspesifikke grunndata og vedlikeholdes av mal-ansvarlige ved hver institusjon.

Malen forutsetter at den enkelte virksomhet legger inn virksomhetsspesifikke grunndata og blant annet tilpasser malen virksomhetens tilnærming til direkte og indirekte kostnader.

EVU-malen er knyttet nært opp til – «en forlengelse av» – den felles TDI-modellen for forskning (heretter «TDI-modellen»), for nærmere beskrivelse se UHRs nettsider. En praktisk følge av dette blir at den mal-ansvarlige som skal tilpasse EVU-malen bør har kjennskap til TDI-modellen og virksomhetens bruk/tilpasning av denne. Alternativt gjøres dette tilpasningsarbeidet sammen med kolleger som kjenner TDI-modellen.

Et par konkrete eksempler til vurdering: Bør administrativt arbeid knyttet til EVU-tilbud være en direkte eller indirekte kostnad? Klassifiseres kostnader til markedsføring av et EVU-tilbud som en direkte eller indirekte kostnad? Svaret på begge disse spørsmålene vil kunne variere avhengig av virksomhetens praksis inklusiv implementeringen av TDI-modellen. Et typisk «testspørsmål» vil være om et direkte kostnadselement i en EVU-kalkyle samtidig inngår i de indirekte kostnadene som fordeles på utdanning.

Valg av hvilke kostnadselementer som skal være direkte eller indirekte, vil være virksomhetens egen tilnærming.

Det er utarbeidet en egen brukerveiledning for brukerne av EVU-malen. Den kan med fordel suppleres og tilpasses den enkelte virksomhet.

# 1 Innlegging og vedlikehold av grunndata i EVU-malen

Generelt:

- verken arkfaner eller kolonner/rader kan slettes, men kan og bør skjules
- felter i Excel-fila som er markert med lysegult skal fylles ut

De 8 arkfanene for innlegging av virksomhetsspesifikke grunndata påvirker beregningene i EVUkalkylen. Disse arkfanene oppdateres årlig med oppdaterte grunndata, men kan med fordel skjules (og eventuelt låses) for brukere av EVU-malen.

For brukere av EVU-malen er det kun de tre arkfanene «Klassifiseringsskjema», «Budsjettmodell for EVU» samt «KDs finansieringskategori INFO» som er aktuelle. Førstnevnte skal dokumentere vurderingen av finansieringskilder og MVA-forhold hvor vurderingen/valget av «Bidrag, Oppdrag eller Salg» påvirker arkfanen «Budsjettmodell for EVU». For nærmere beskrivelse se «Brukerveiledning for kalkulasjonsmalen for EVU-tilbud samt punkt 3 nedenfor.

EVU-malen er ikke tom for virksomhetsspesifikke grunndata. Det er et valg som er gjort for å slippe å innarbeide mange tester av «tomme celler» og «unngå å dele på null». Alle grunndataene må derfor erstattes med virksomhetsspesifikke data.

# 2 De enkelte arkfanene som inneholder grunndata

EVU-malen gjenbruker kostnadselementer i TDI-malen som vedrører utdanning. I tillegg benyttes data som finnes i virksomhetenes studieadministrative system og DBH (http://dbh.nsd.uib.no/).

Som beskrevet ovenfor, kan med fordel arkfanene beskrevet i dette punket, skjules for brukere av EVU-malen.

#### 2.1 Arkfanen - Basis

For de som vedlikeholder EVU-malen, vil alle de gule inputcellene hentes direkte: Kolonne C er kostnader i en kolonne i TDI-malen mens prosentene i kolonne E er beskrevet i kolonne K. Disse prosentene fordeler indirekte kostnader på utdanningsårsverk og studentene på samme måte som TDI-malen uten at fordelingen var direkte synlig i TDI-malen.

## 2.2 Arkfanen - IK Ansatt

Med EVU-malens oppbygging ble denne arkfanen kun til informasjon – ingen input. Arkfanen har sin opprinnelse i utredningsfasen for EVU-modellen og kan bli aktuell igjen ved en fremtidig revisjon. Enn så lenge «skjule, men ikke slette arkfanen»

#### 2.3 Arkfanen - IK Student

Denne arkfanen har også sin opprinnelse i utredningsfasen for EVU-modellen, og kan bli aktuell igjen ved en fremtidig revisjon av EVU-malen. Med EVU-malens oppbygging er det kun kolonne D som har input for eventuelt å redusere indirekte kostnader.

Hvis EVU-administrasjon (se ovenfor) belastes EVU-kalkylene som direkte kostnader, inngår liknende oppgaver for BFV-finansiert utdanning i de indirekte kostnadene? Hvis ja, blir de dobbeltbelastet. Det er nok særlig fakultetsadministrasjonene (celle D6) og sentral studieadministrasjon (D14) som kan vurderes.

For institusjoner som ikke belaster prosjektadministrasjon som direkte kostnader, vil det sannsynligvis være mindre grunnlag for reduksjoner i kolonne D.

#### 2.4 Arkfanen - Input Grunndata

Kildene er angitt i kolonne E.

#### 2.5 Arkfanen - Beregnet IK tabell

Viser indirekte kostnader for vitenskapelige stillinger og teknisk-administrative stillinger; interne eller eksterne tilsatte. Arkfanen er bare del av beregningen.

#### 2.6 Arkfanen - Input UH finansieringssats

Denne arkfanen er også del av beregningen, men inneholder velkjente «kategori-stykkpriser» i de lysegule cellene.

Den nederste delen av arkfanen beregner finansieringsprosenten som kan registreres i FS dersom forutsetningen er tilstede (celle B25). Prosenten fremkommer i arkfanen «Budsjettmodell for EVU» (celle H21). Verdien fremkommer i celle R103.

#### 2.7 Arkfanen - Input A-tabellen

Må oppdateres årlig.

#### 2.8 Arkfanen - Input C-tabellen

Må oppdateres årlig.

# 3 Arkfanen - Budsjettmodell for EVU

Innledningsvis i denne veiledningen ble det anbefalt at kun tre arkfaner var synlig/tilgjengelige for brukerne.

Den første av disse «Klassifiseringsskjema» brukes for å dokumentere vurdering av type kurs (bidrag, oppdrag eller salg) hvor valget i celle D46 brukes i «Budsjettmodell for EVU» celle C14.

Arkfanene «Budsjettmodell for EVU» har innebygde enkelte tester for å peke på mulig inkonsistens (eksempelvis cellene L19 og J21).

«Brukerveiledning for kalkulasjonsmalen for EVU-tilbud (EVU-malen)», kan med fordel leses før eller samtidig med dette punkt 3.

#### Konto (kolonne H fra rad 22)

Her kan mal-ansvarlig ved institusjonen legge inn bruk av konto.

#### 3.1 Prosjektadministrasjon (radene 58-62)

Flere institusjoner belaster prosjektledelse og -konsulent som direkte kostnader i EVU-kalkyler. EVUmalen gir mulighet for dette, men under beskrivelsen nedenfor av vedlikehold av malen pekes det på de indirekte kostnadene som malen beregner, da bør være redusert for tilsvarende BFV-aktiviteter.

For virksomheter hvor prosjektledelse og -administrasjon inngår i de indirekte kostnadene, vil det være naturlig å skjule (men ikke slette) disse radene.

### 3.2 Andre prosjektkostnader (radene 64-71)

I den grad virksomheten kalkulerer og belaster EVU-tilbud for andre direkte kostnader, så er det lagt inn noen rader til dette. Vurderingen av direkte/indirekte kostnader blir som for 3.1 prosjektadministrasjon.

Det hører med i disse vurderingene at TDI-modellens direkte(!) kostnadselement «brukernære drifts– midler». Utdrag fra TDI-rapportens punkt 3b: «*Brukernære driftsmidler er midler som er nært forbundet med den enkelte vitenskapelige ansattes personlige utøvelse av arbeidet – slik som reiser og konferansedeltakelse. Denne typen kostnader vil det som regel være gitt dekning for i eksternt finansierte prosjekter, og det har derfor vært naturlig å ikke inkludere slike kostnader innenfor BFV i beregningen av de indirekte kostnadene. Beregningen av brukernære driftsmidler bygger på at en sats som bestemmes av hver institusjon multipliseres med årsverk i vitenskapelige stillinger.*»

## 3.3 Resultat (rad 84)

EVU-malen tar ikke høyde for evt. sikkerhetsmargin og/eller resultatkrav. Den enkelte institusjon må vurdere hvordan dette ivaretas.

De skjulte radene 85-87 vil kunne være aktuelle og/eller suppleres med egne beregninger.

# 3.4 Informasjon – internt om indirekte kostnader og mulig meruttelling ved registering i FS (radene 90-103)

Dette er «bare» informasjon og fremkommer i utgangspunktet ikke ved utskrift. Den enkelte institusjon må vurdere hvordan dette eventuelt fremkommer internt. Radene kan skjules.

Tilpassing av radene kan være aktuelt for andre i samsvar med praksisen for godskriving av de indirekte kostnadene. Det å synliggjøre den delen av de indirekte kostnadene som godskrives kurseier, kan være motiverende.

Rad 103 - Meruttelling UH ved registrering av finansieringsprosten (celle H2) i FS (gitt at alle består) kan være både motiverende og en påminnelse om muligheten for å gjøre dette.

**Avslutningsvis – lokal tilpassing og finpussing av budsjetteringsmalen og brukerveiledningen kan være vel anvendt tid!**